## "Granular Monster Drone" Installation

- 1. Download and unzip the file "OMF\_GMD.zip"
- 2. Save all the contents of the folder "OMF\_GMD" in your system, Mac or Windows
  - a. 50 VST Presets (folder name: GMD)
  - b. 21 User Samples (folder name: MD)
  - c. Patch List (filename: GranularMonsterDrone\_PatchList.pdf)
  - d. Installation (filename: GranularMonsterDrone\_Installation.pdf)
  - e. License Agreement (filename: GranularMonsterDrone\_License\_EndUserAgreement.pdf)
  - f. Readme (filename: GranularMonsterDrone\_Readme.pdf)
- 3. (IMPORTANT) DO NOT change the folder names, "GMD" and "MD"
  - a. Screenshot of "GMD" folder containing 50 .vstpreset

| ● ● ● ■ GMD                  |                       |      |
|------------------------------|-----------------------|------|
|                              | Q Search              |      |
| Name                         | Date Modified         | Size |
| GG_Ana Bow Lead.vstpreset    | 15 Aug 2018, 4:22 PM  | 3 KB |
| GG_Ana_Bow Bite.vstpreset    | 16 Aug 2018, 12:31 PM | 3 KB |
| GG_Ana_Bow.vstpreset         | 15 Aug 2018, 4:21 PM  | 3 KB |
| GG_Bella Stein.vstpreset     | 14 Aug 2018, 4:03 PM  | 3 KB |
| GG_Bella Zor.vstpreset       | 16 Aug 2018, 12:01 PM | 3 KB |
| GG_Chimed Buzzer.vstpreset   | 14 Aug 2018, 12:53 PM | 3 KB |
| GG_Distorted Bow.vstpreset   | 14 Aug 2018, 2:56 PM  | 3 KB |
| GG_Downward Drone.vstpreset  | 14 Aug 2018, 10:19 AM | 3 KB |
| GG_Evil Bella.vstpreset      | 14 Aug 2018, 3:58 PM  | 3 KB |
| GG_Guard Beats 1.vstpreset   | 16 Aug 2018, 9:44 AM  | 3 KB |
| GG_Guard Beats 2.vstpreset   | 16 Aug 2018, 9:51 AM  | 3 KB |
| GG_Guard Beats 3.vstpreset   | 16 Aug 2018, 9:57 AM  | 3 KB |
| GG_Guard Beats 4.vstpreset   | 22 Sep 2018, 12:01 PM | 3 KB |
| GG_Guard Beats 5.vstpreset   | 16 Aug 2018, 10:21 AM | 3 KB |
| GG_Guard Beats 6.vstpreset   | 16 Aug 2018, 11:02 AM | 3 KB |
| GG_Guarded Drone.vstpreset   | 14 Aug 2018, 1:09 PM  | 3 KB |
| GG_Monster Beats 1.vstpreset | 14 Aug 2018, 3:08 PM  | 3 KB |
| GG_Monster Beats 2.vstpreset | 14 Aug 2018, 3:08 PM  | 3 KB |
| GG_Monster Beats 3.vstpreset | 14 Aug 2018, 3:09 PM  | 3 KB |
| GG_Monster Beats 4.vstpreset | 14 Aug 2018, 3:09 PM  | 3 KB |
| 50 items, 955.96 GB          | available             |      |

b. Screenshot of the "MD" 21 User Samples in 3 sub-folders

|                            | Q Search             |  |  |
|----------------------------|----------------------|--|--|
| lame                       | Date Modified        |  |  |
| 🗸 📄 Bowed                  | 10 Feb 2018, 4:42 PM |  |  |
| MG_C3 Bow Vla Dist.wav     | 9 Feb 2018, 12:53 AM |  |  |
| MG_C3 Bow Vla.wav          | 3 Feb 2018, 4:30 PM  |  |  |
| MG_D2 Bow Vla Dist.wav     | 9 Feb 2018, 12:53 AM |  |  |
| MG_D2 Bow Vla.wav          | 3 Feb 2018, 4:27 PM  |  |  |
| MG_F1 Bow Cbs Dist.wav     | 9 Feb 2018, 12:54 AM |  |  |
| MG_F1 Bow Cbs.wav          | 3 Feb 2018, 4:24 PM  |  |  |
| MG_G2 Bow Cbs Dist.wav     | 9 Feb 2018, 12:54 AM |  |  |
| MG_G2 Bow Cbs.wav          | 3 Feb 2018, 4:23 PM  |  |  |
| FX 📄 FX                    | 7 Apr 2018, 3:39 PM  |  |  |
| MG_D3 Bowed Iron Dist.wav  | 9 Feb 2018, 1:02 AM  |  |  |
| MG_D3 Bowed Iron.wav       | 3 Feb 2018, 4:26 PM  |  |  |
| MG_Metal Rain Dist.wav     | 9 Feb 2018, 1:03 AM  |  |  |
| MG_Metal Rain.wav          | 3 Feb 2018, 6:25 PM  |  |  |
| MG_Thunder Spring Dist.wav | 9 Feb 2018, 1:04 AM  |  |  |
| MG_Thunder Spring.wav      | 3 Feb 2018, 4:24 PM  |  |  |
| Pluck                      | 10 Feb 2018, 4:45 PM |  |  |

4. Move the folders, "GMD" and "MD", to the locations below

|                      | Мас                                                                                                    | Windows                                                                                       |  |
|----------------------|----------------------------------------------------------------------------------------------------|-----------------------------------------------------------------------------------------------|--|
| VST Presets<br>"GMD" | User/Library/Audio/Presets/Steinberg<br>Media Technologies/Padshop/                                                                                                    | C:\Users\[User Name]\My<br>Documents\VST3<br>Presets\Steinberg Media<br>Technologies\Padshop\ |  |
| User Samples<br>"MD" | User/Documents/Steinberg/Padshop/<br>Samples/User Samples/                                                                                                    | C:\Users\[User Name]\My<br>Documents\Steinberg\Padshop\Sa<br>mples\User Samples\              |  |
|                      | <u>Special notes to PadShop users</u><br>You may not be able to find this location in your system. Please first create<br>the file directories before moving the "MD" folder there. |                                                                                               |  |

- 5. Add an Instrument track "PadShop" or "PadShop Pro"
- 6. Select "load presets" after the PadShop GUI opens
- 7. Tick the box next to "GMD" in the "Location Tree" and the system will scan the folder once

| ✓   Teadshop     ✓   Teatory     ✓   Teatory Pro     ✓   GMD |         |                |         |              |   |           |
|--------------------------------------------------------------|---------|----------------|---------|--------------|---|-----------|
|                                                              |         |                | Filters | )            |   |           |
| Logical                                                      | Attribu | ite I44        |         |              |   |           |
| Plugin Name                                                  | -       | Category       | •       | Sub Category | • | Sub Style |
| Padshop                                                      | 50      | Bass           |         | A. Bass      |   |           |
|                                                              |         | Drum&Perc      |         | Analog       |   |           |
|                                                              |         | Guitar/Plucked |         | Beats        |   |           |
|                                                              |         | Musical FX     |         | Cello        |   |           |
|                                                              |         | Sound FX       |         | Drones       |   |           |
|                                                              |         | Strings        |         | E. Bass      |   |           |
|                                                              |         | Synth Pad      |         | Harp         |   |           |
|                                                              |         |                |         | Motion       |   |           |
|                                                              |         |                |         | Nature       |   |           |
|                                                              |         |                |         | Other        |   |           |
|                                                              |         |                |         | Synth        |   |           |
|                                                              |         |                |         | Viola        |   |           |

8. After the scan, click the folder name "GMD" and all the presets will be shown in the previewer (located at the right hand side)

|                                  | Results   |             |
|----------------------------------|-----------|-------------|
| 📮 \star 1 2 3 4 5 🗰 🔀            |           | <b>▲</b> 50 |
| O Search                         |           | ×           |
| Name                             | Rating    |             |
| GG_Ana Bow Lead                  |           |             |
| GG_Ana_Bow Bite                  |           |             |
| 📲 GG_Ana_Bow                     |           |             |
| 📲 GG_Bella Stein                 |           |             |
| 📲 GG_Bella Zor                   |           |             |
| GG_Chimed Buzzer                 |           |             |
| GG_Distorted Bow                 |           |             |
| GG_Downward Drone                |           |             |
| GG_Evil Bella                    |           |             |
| GG_Guard Beats 1                 |           |             |
| GG_Guard Beats 2                 |           |             |
| GG_Guard Beats 3                 |           |             |
| GG_Guard Beats 4                 |           |             |
| GG_Guard Beats 5                 |           |             |
| GG_Guard Beats 6                 |           |             |
|                                  |           |             |
| GG_Monster Beats 1               |           |             |
| GG_Monster Beats 2               |           |             |
| GG_Monster Beats 3               |           |             |
| GG_Monster Beats 4               |           |             |
| GG_Monster Beats 5               |           |             |
| GG_Monster Beats 6               |           |             |
| GG_Von Killa                     |           |             |
| GG_Walking Machines              |           |             |
| GG_Washing Blood                 |           |             |
| MG_Basic Instinct MG_Cello Drone |           |             |
| MG_Cello Drone<br>MG_Crystal Bow |           |             |
| MG_Crystal Bow                   |           |             |
| MG_Desolation                    |           |             |
| MG_Drone Pluck                   |           |             |
| MG_Dronedarium                   |           |             |
|                                  |           |             |
| MG_Electric Viola                |           |             |
|                                  |           |             |
|                                  | Previewer |             |
|                                  |           |             |
|                                  |           |             |

9. This is how the user samples folder looks like after installing (PadShop Pro only)

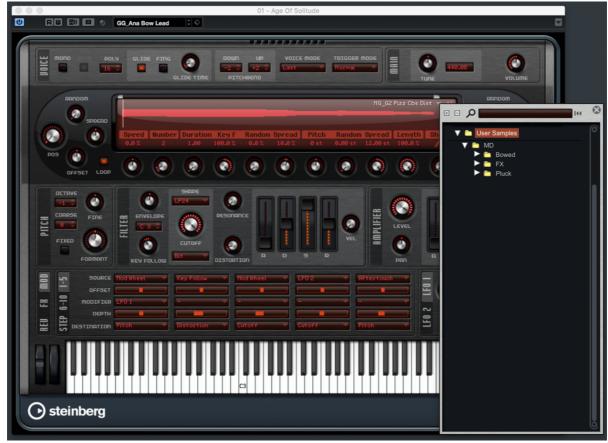

- 10. PadShop users will not be able to see the samples in the PadShop GUI but it will not affect the usage once the presets are loaded.
- 11. For information, please go to our website <u>www.onlinemusicfoundry.com</u>.